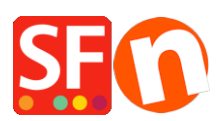

[Wissensdatenbank](https://shopfactory.deskpro.com/de/kb) > [Website und Produkte](https://shopfactory.deskpro.com/de/kb/pages-and-products) > [Wie kann ich die Anzeigereihenfolge der](https://shopfactory.deskpro.com/de/kb/articles/how-can-i-change-the-display-order-of-products-on-a-page) [Produkte auf einer Seite ändern?](https://shopfactory.deskpro.com/de/kb/articles/how-can-i-change-the-display-order-of-products-on-a-page)

## Wie kann ich die Anzeigereihenfolge der Produkte auf einer Seite ändern?

Merliza N. - 2021-12-08 - [Website und Produkte](https://shopfactory.deskpro.com/de/kb/pages-and-products)

- Shop in Shopfactory öffnen

- Klicken Sie in der linken Baumstruktur auf die Seite, auf der Sie die Reihenfolge der Produktanzeige ändern möchten

- Klicken Sie auf Produkt verwalten

- Klicken Sie auf das Produkt, dessen Anzeigereihenfolge Sie ändern möchten, und ziehen Sie es nach oben oder unten.

Klicken Sie auf **[HERE](https://recordit.co/6TIEFpFaWr)** für ein Beispielvideo.